## ■Control Center Monitor バックアップ方法

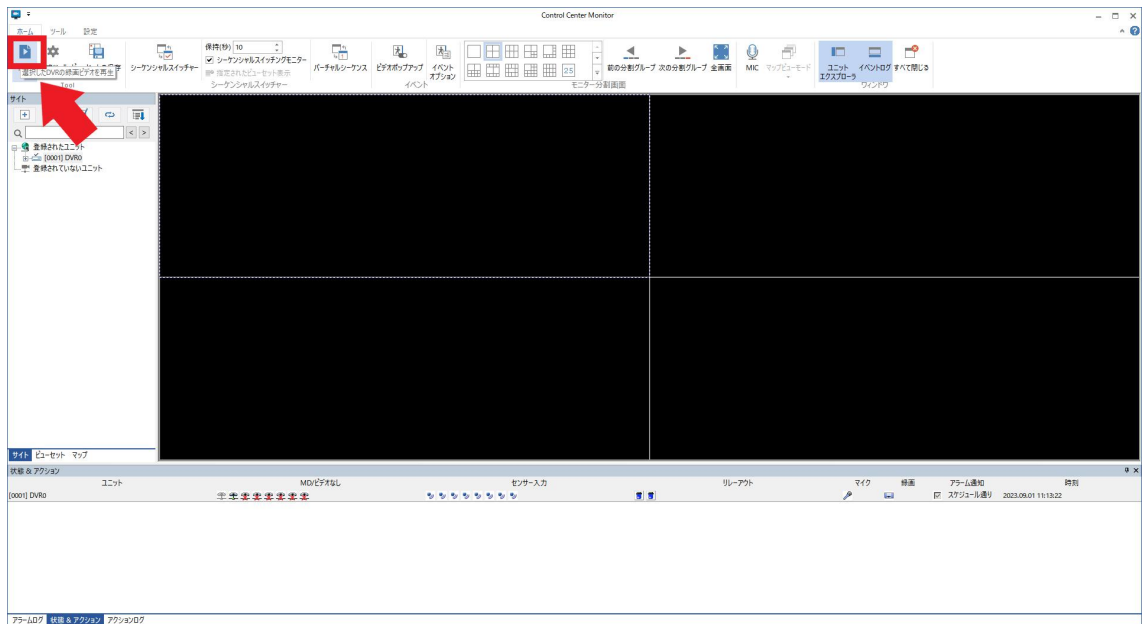

①再生アイコンを左クリックします。

②バックアップアイコンを左クリックします。

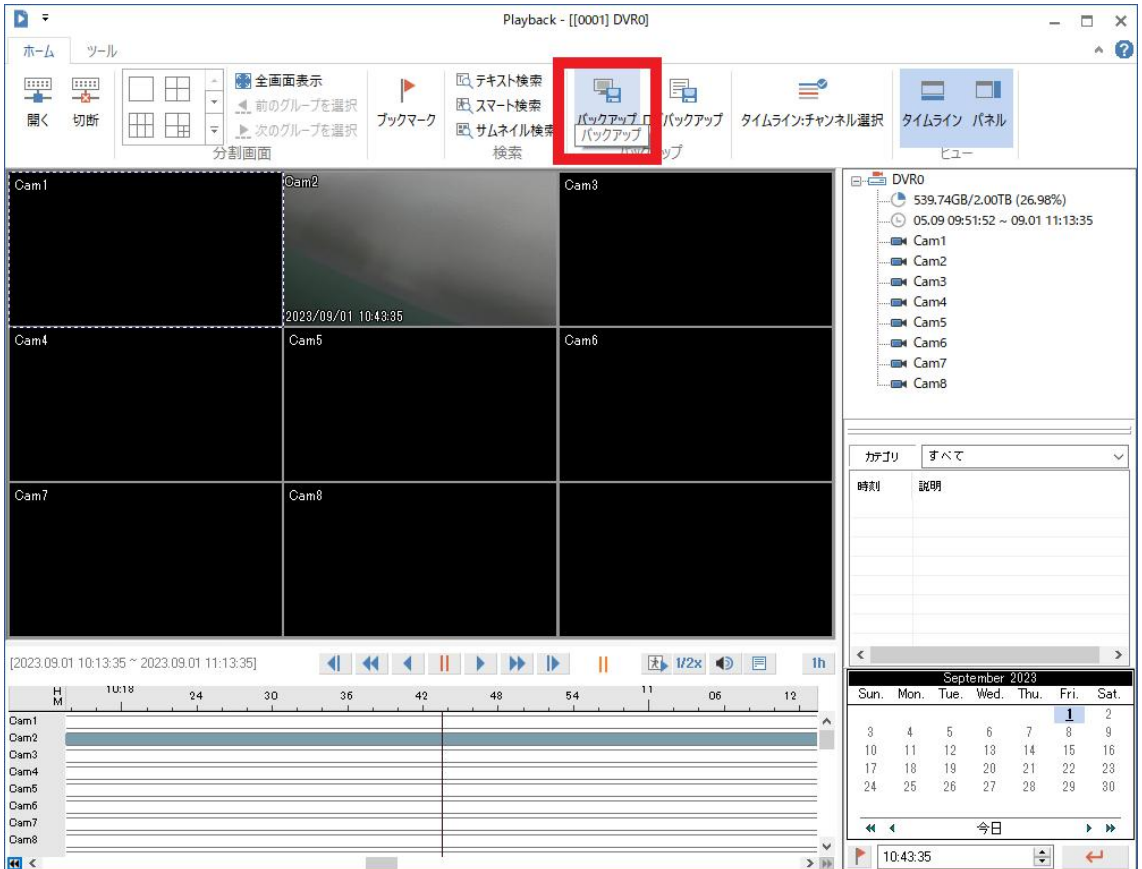

③バックアップ前に各項目の指定を行います。 1開始・終了:開始時間・終了時間からバックアップを行う時間を指定します。 時間の値は変更したい箇所を左クリック後キーボード入力で変更可能です。 2チャンネル:バックアップを行いたいチャンネルを指定します。 3バックアップ形式を選択します。 通常は AVI 又は MP4 でのバックアップが推奨となります。

バックアップデーターを分割で再生したい場合は exe を選択してください。

必須項目は上記 3 点となります。

その他に保存フォルダの指定、バックアップデーターにパスワードの設定、バックアップ 映像にプライバシーマスクの設定が可能です。

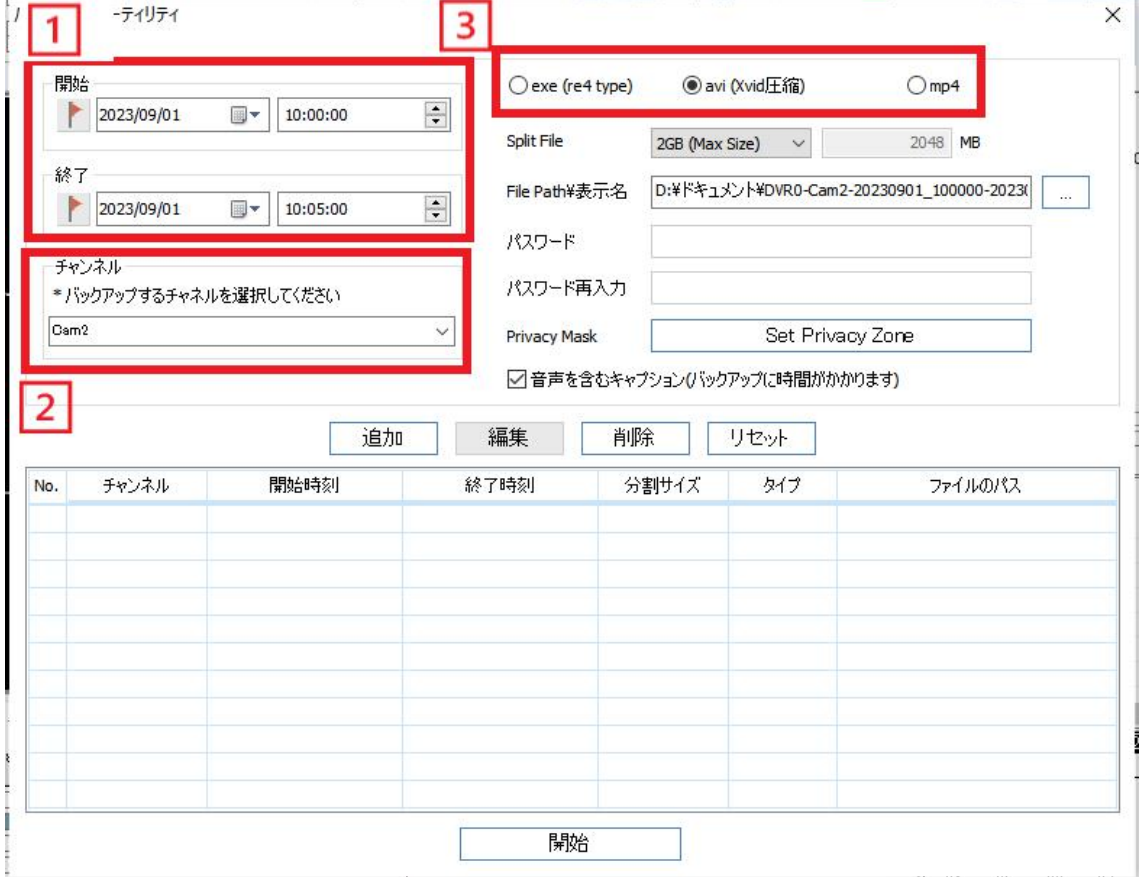

④追加➡開始を左クリックするとバックアップが開始します。

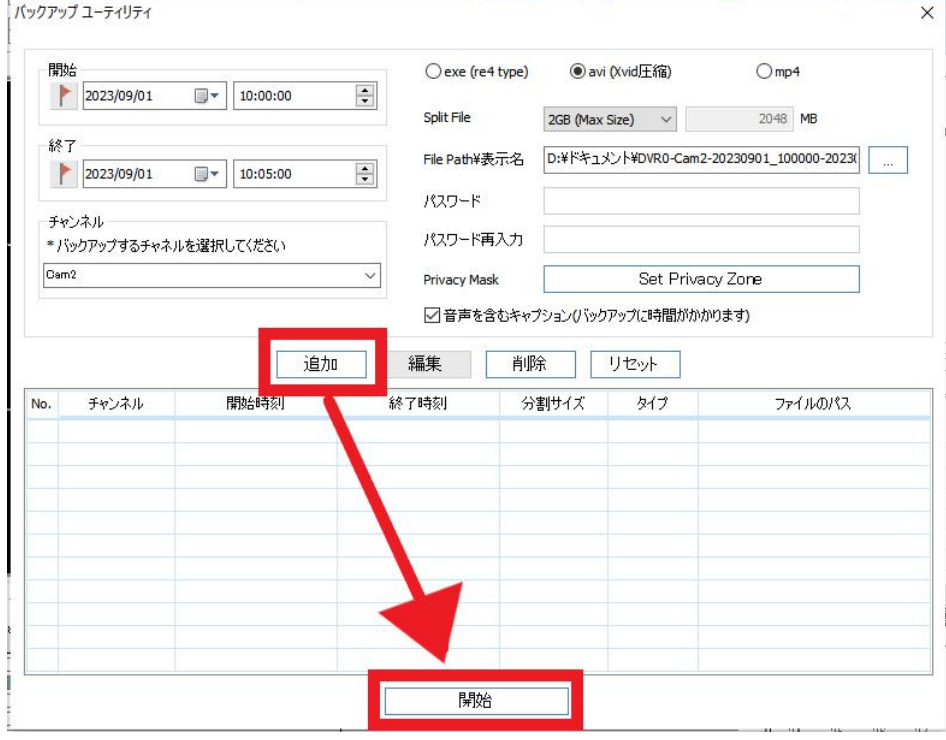

⑤バックアップが開始されメーターが一杯になるとバックアップが完了となります。 パックアップ ユーティリティ  $\overline{\mathsf{x}}$ 

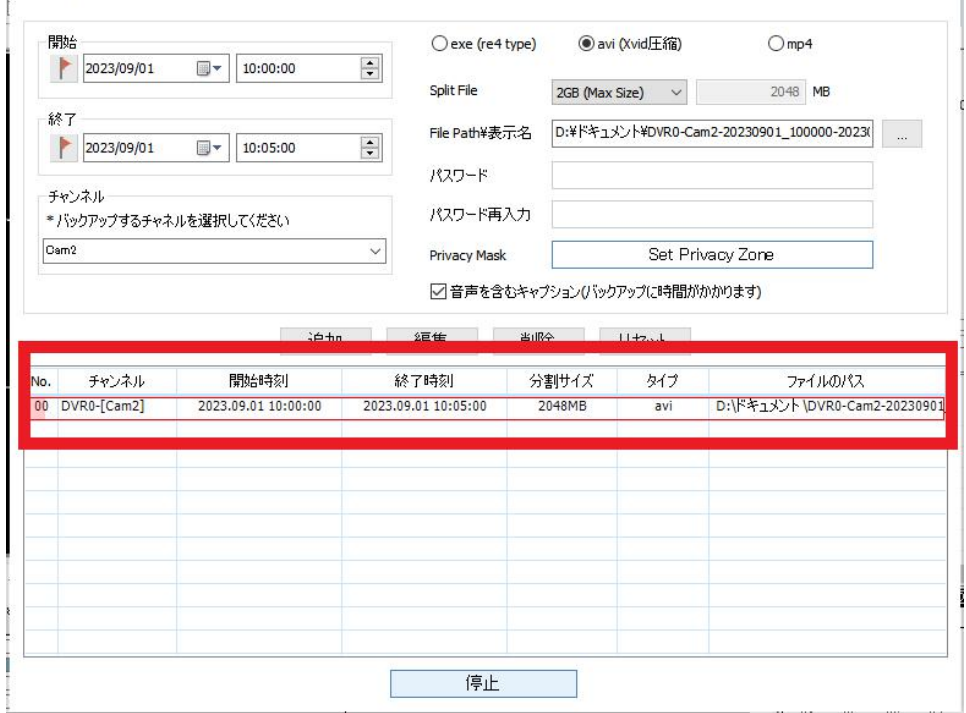

設定は以上となります。